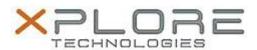

# Xplore Technologies Software Release Note

| Name                          | Intel Bluetooth 4.0 Driver for Windows 10 |
|-------------------------------|-------------------------------------------|
|                               |                                           |
| File Name                     | Intel_Bluetooth_Win10_18.1.1611.3223.zip  |
| Release Date                  | October 12, 2016                          |
| This Version                  | 18.1.1611.3223                            |
| Replaces Version              | All previous versions                     |
| Intended Users                | R12 users                                 |
| Intended Product              | R12 Tablet PCs only                       |
| File Size                     | 8 MB                                      |
| Supported Operating<br>System | Windows 10 (64-bit)                       |

#### **Fixes in this Release**

- BT headphone/headset fails to auto-reconnect
- Can't send file via Bluetooth after Cold boot

## **What's New In This Release**

N/A

## **Known Issues and Limitations**

N/A

## **Installation and Configuration Instructions**

#### To install Bluetooth 4.0 drivers, perform the following steps:

- 1. Download the update and save to the directory location of your choice.
- 2. Unzip the file to a location on your local drive.
- 3. Double-click the installer (setup.exe) and follow the prompts.

## Licensing

Refer to your applicable end-user licensing agreement for usage terms.